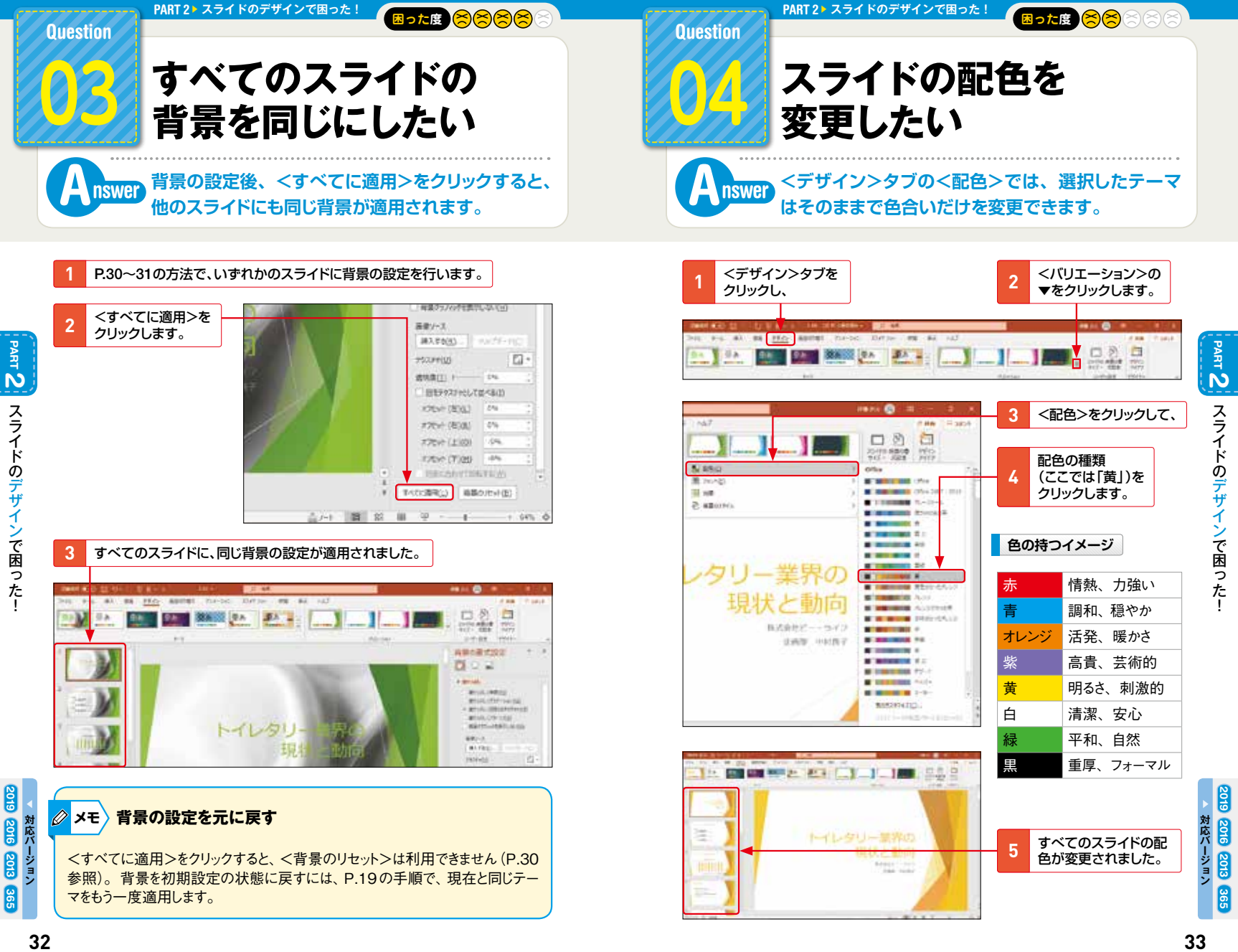

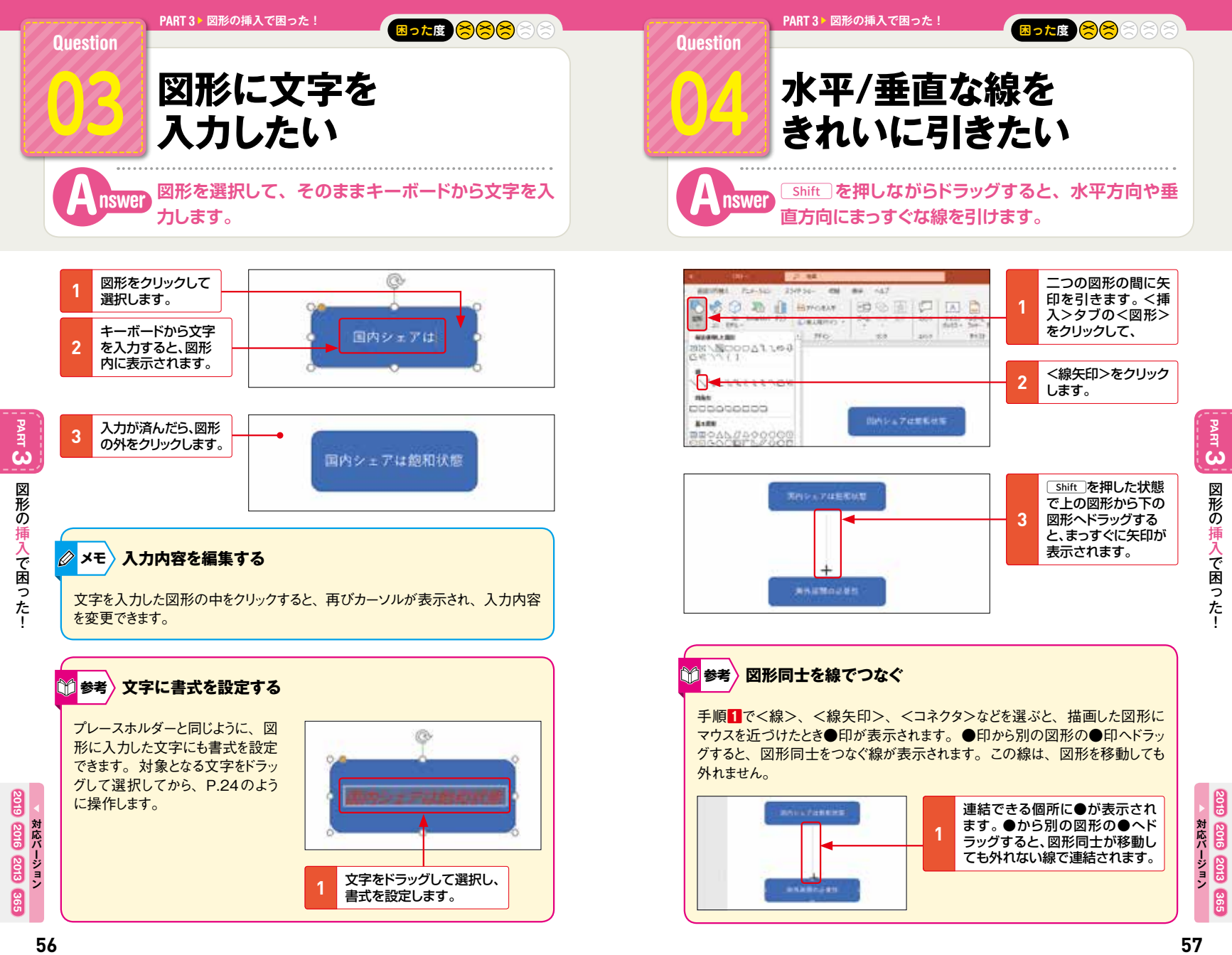

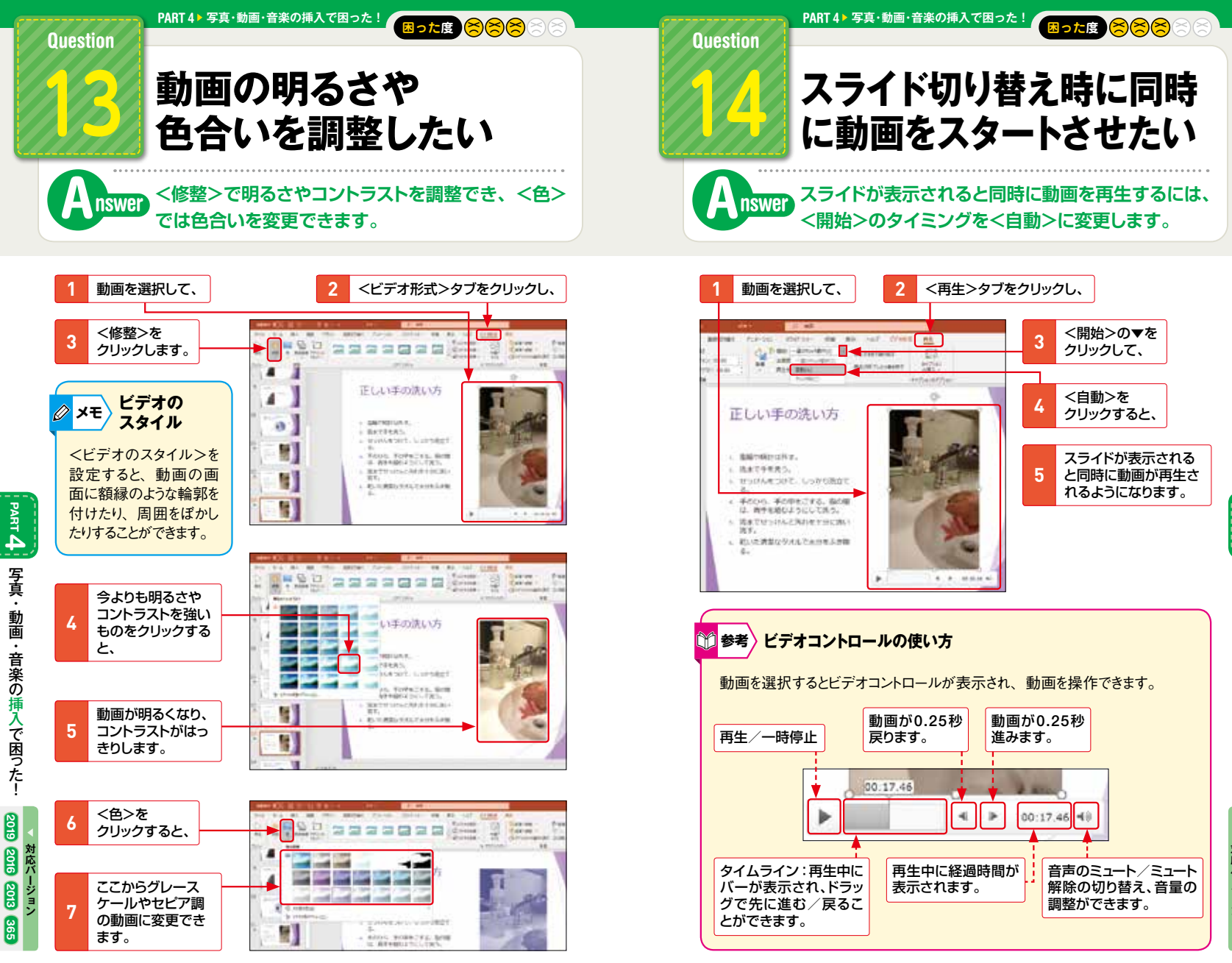

写真・動画・音楽の挿入で困った!

写真・動画・音楽の挿入で困ったー

**PART**

**4**

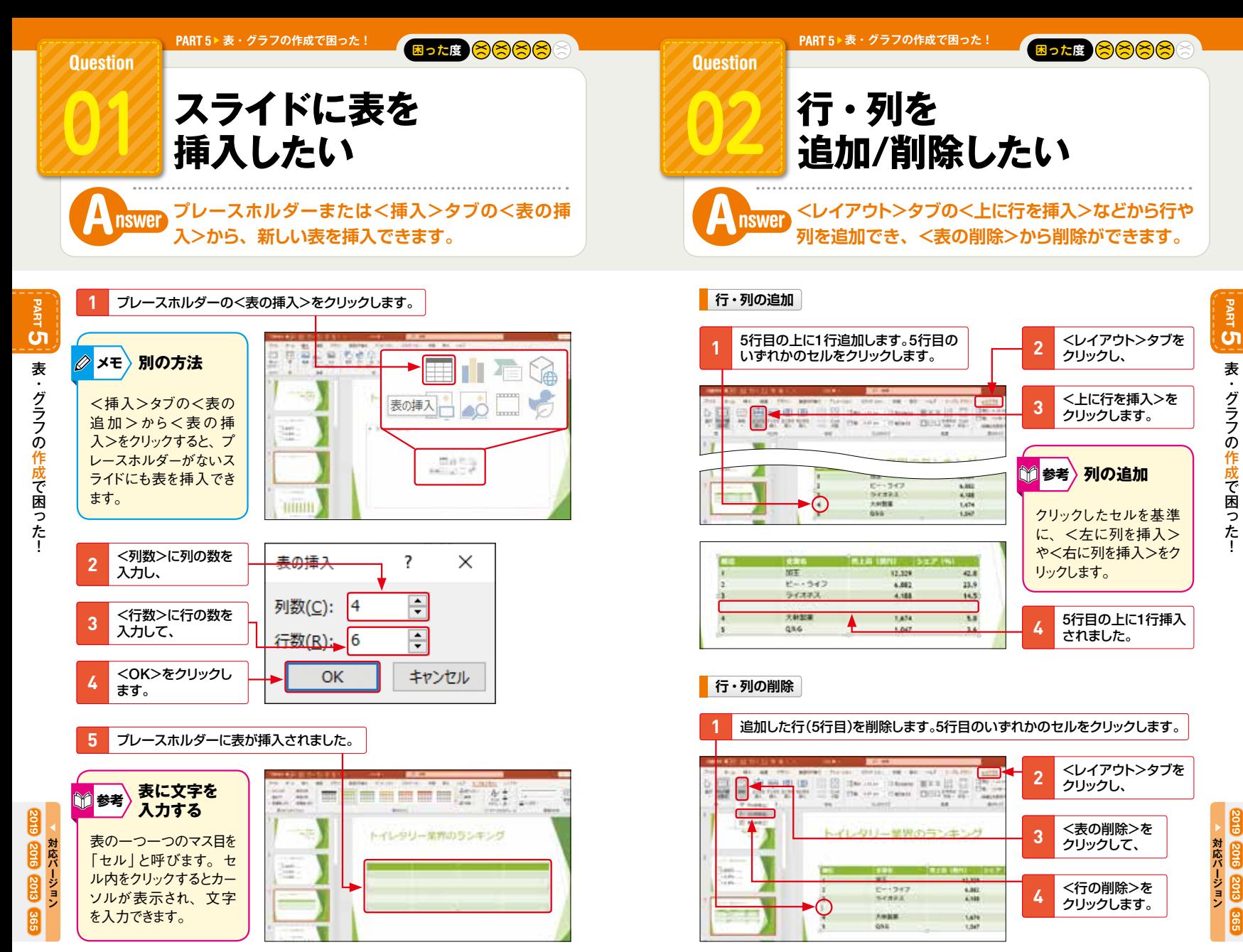

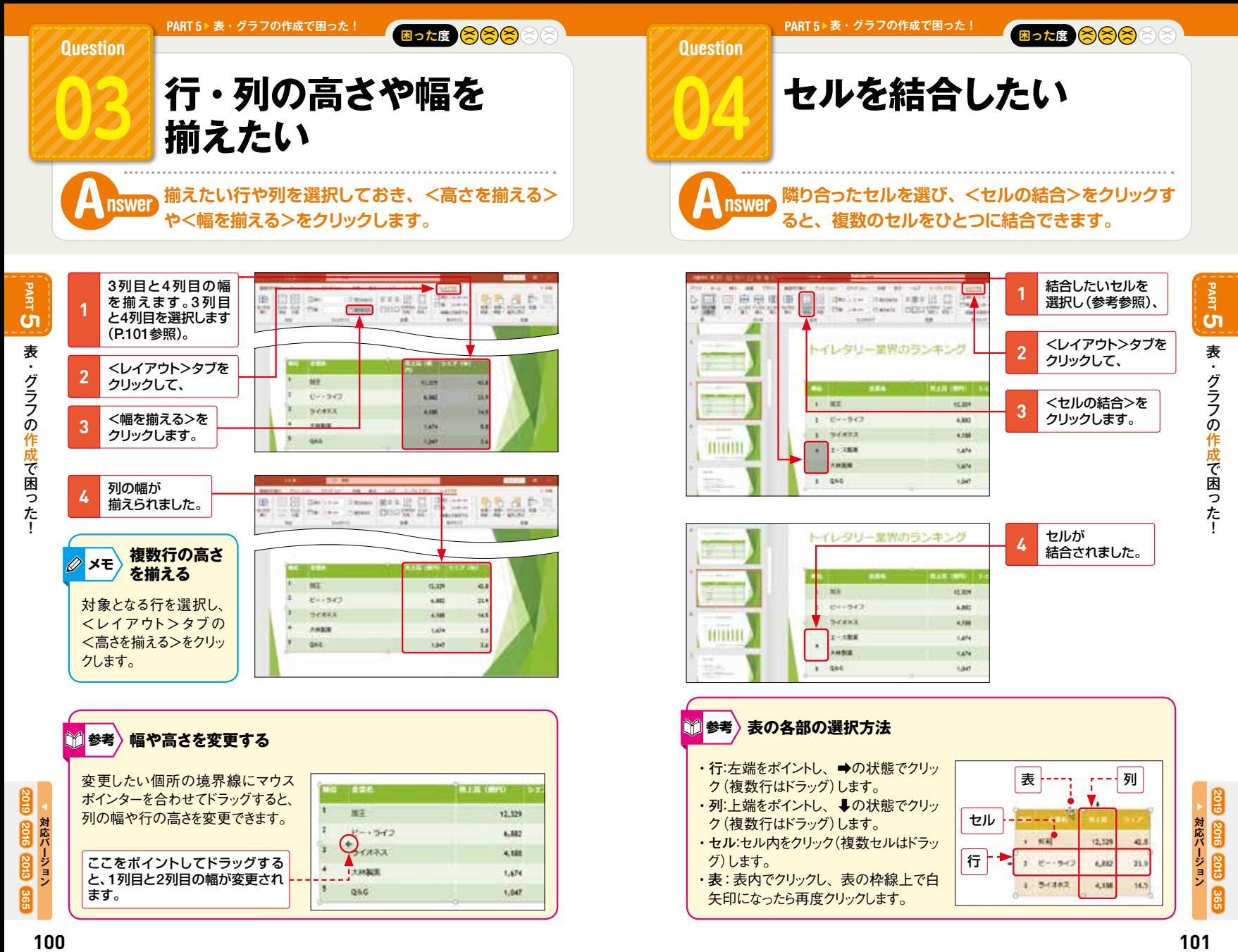

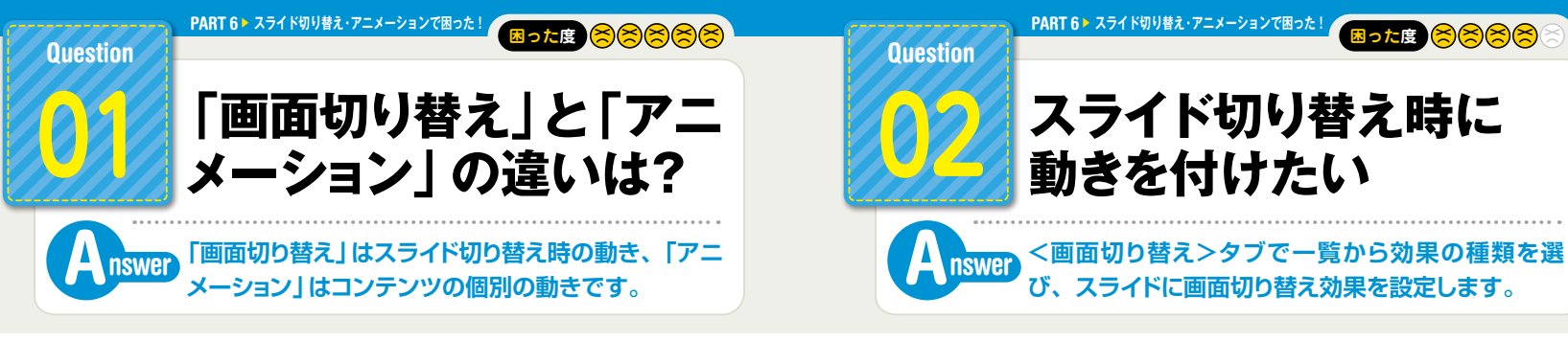

## **「画面切り替え」とは**

次のスライドが表示される時になめらかな動きを付ける機能のことで、スマートで洗練 されたプレゼンテーションを演出できます。

ただし派手な動きを選ぶと、うるさく感じられる場合もあります。参加者が発表に集中 できるよう配慮したうえで利用しましょう。

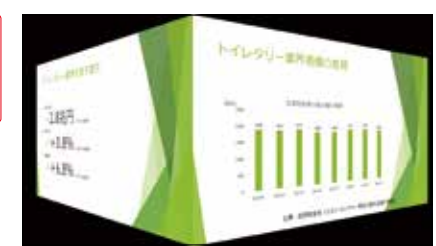

テキスト、グラフ、画像などに個別に動きを付ける機能のことです。対象がスライド 上で動くので、そこに参加者の注目を集めることができます。

アニメーションの目的は「強調」です。発表の中で強く印象付けたい対象を選んで設 定しましょう。あちこちに過剰に設定すると強調の意味がなくなります。

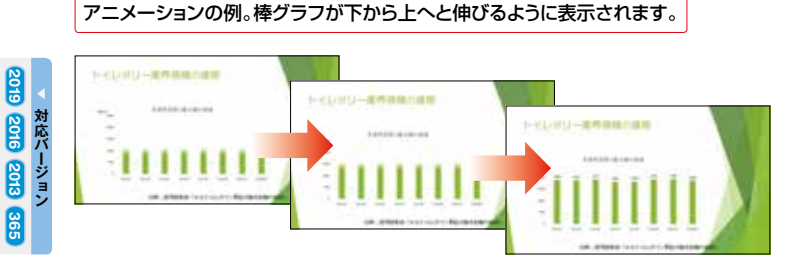

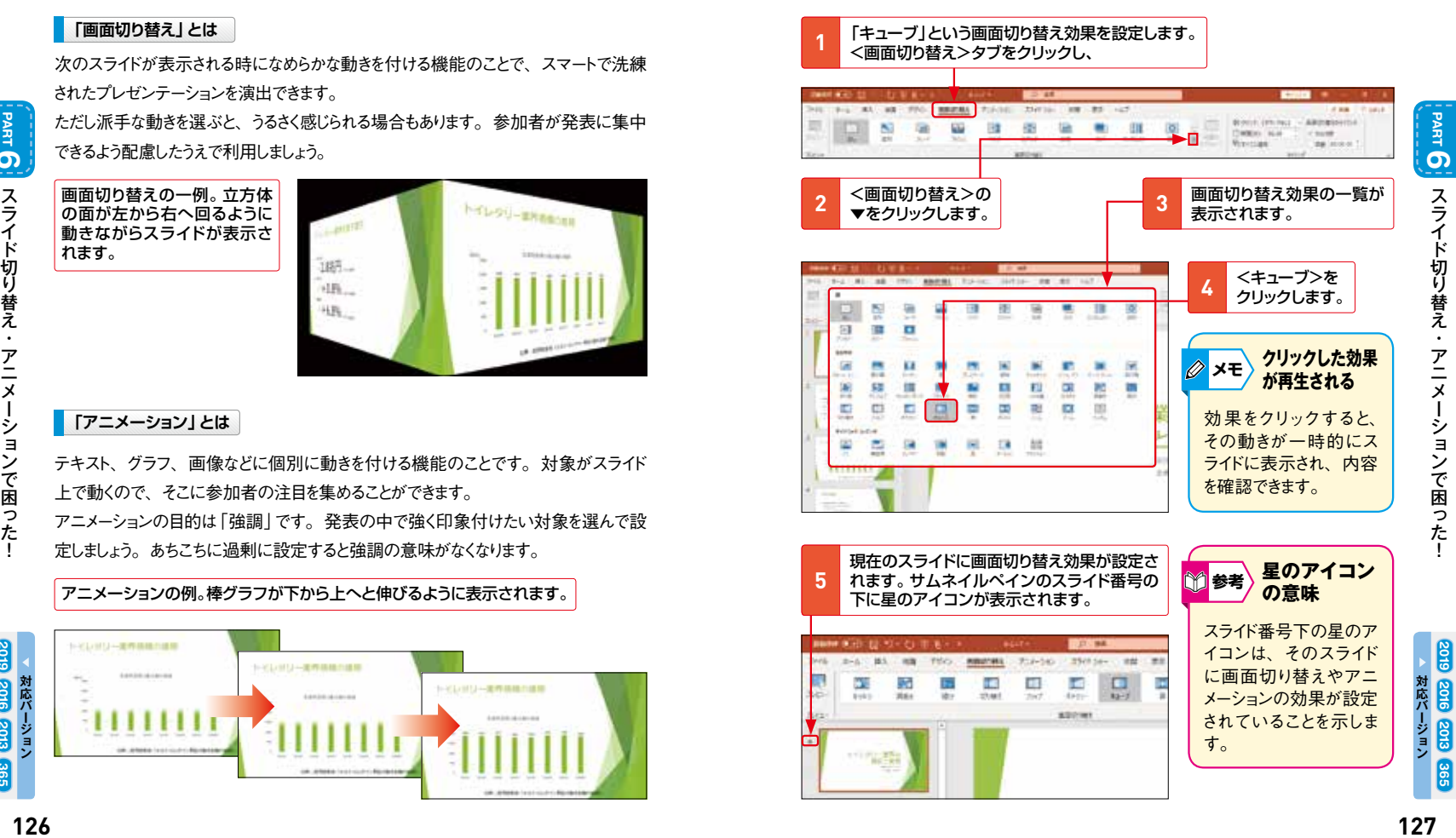

**6**

**2016 2013 365**

**6** 

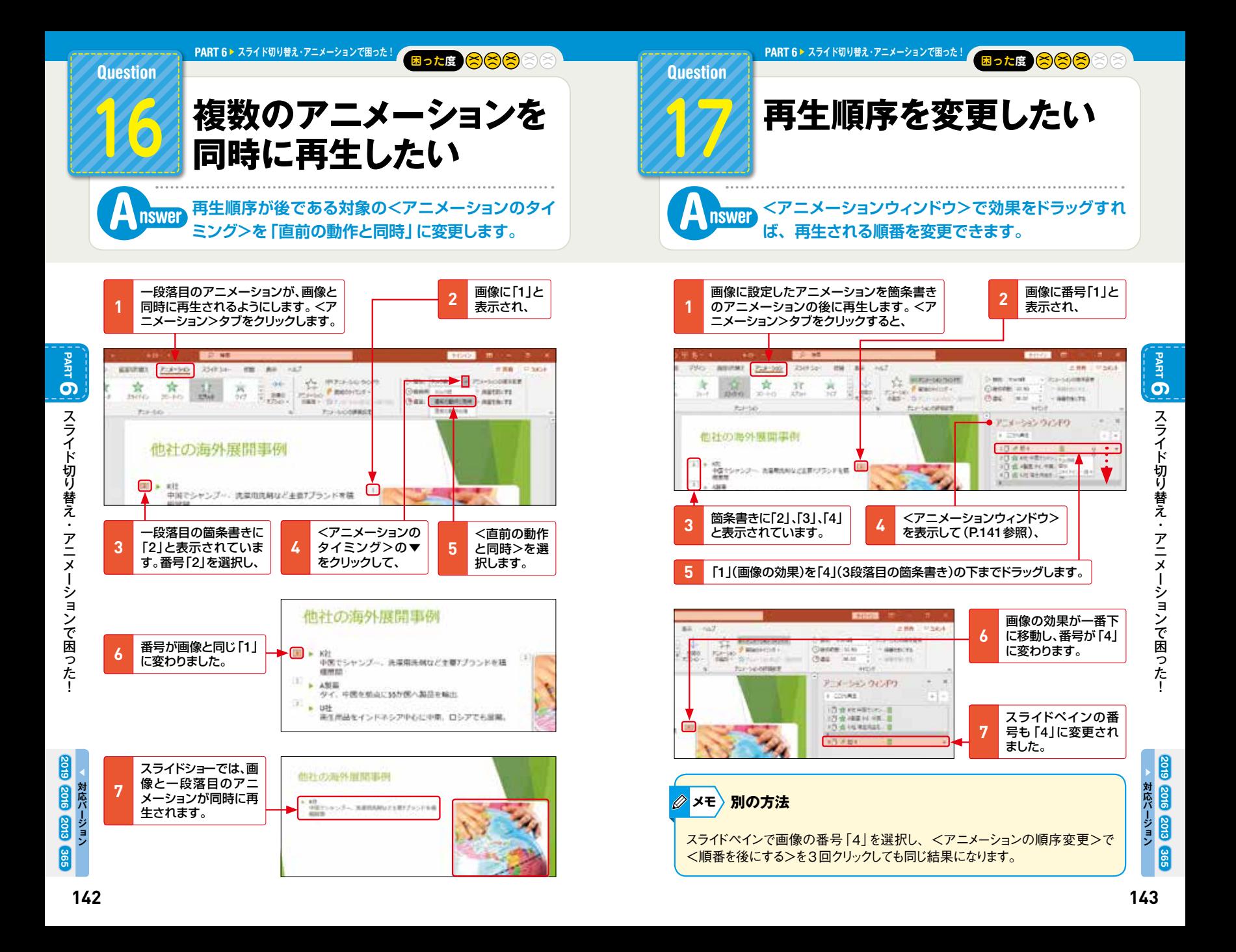

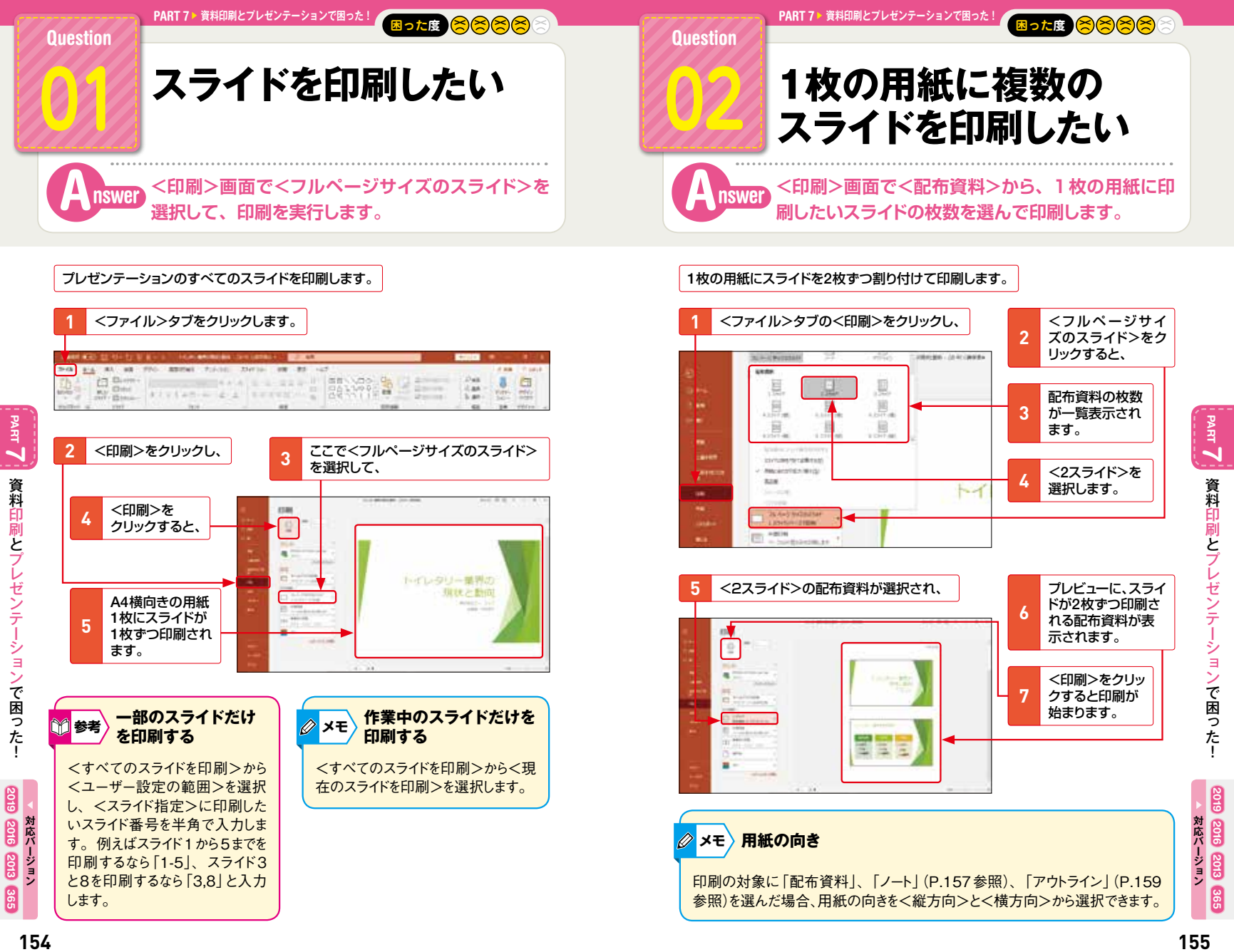

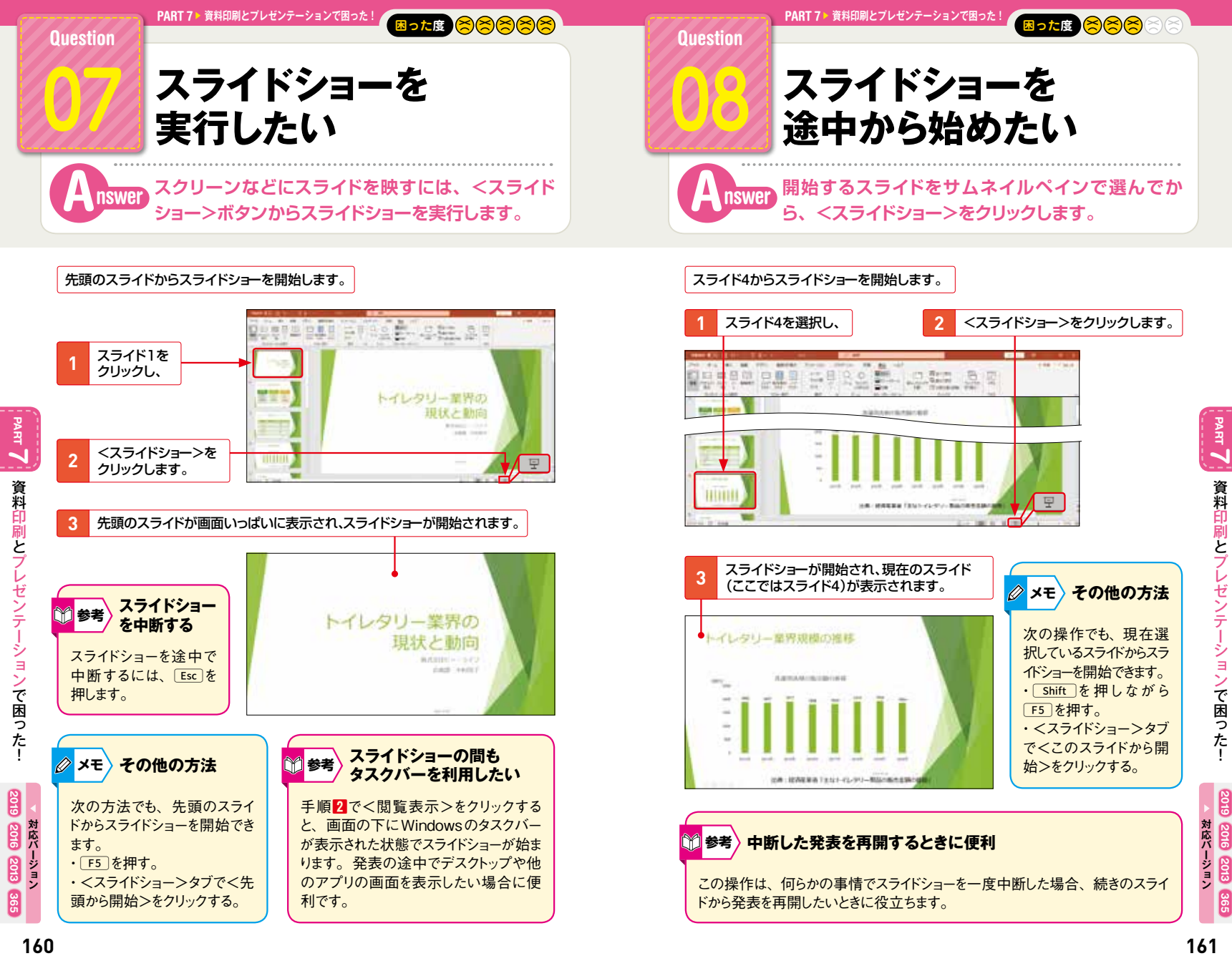

**2016 2013**

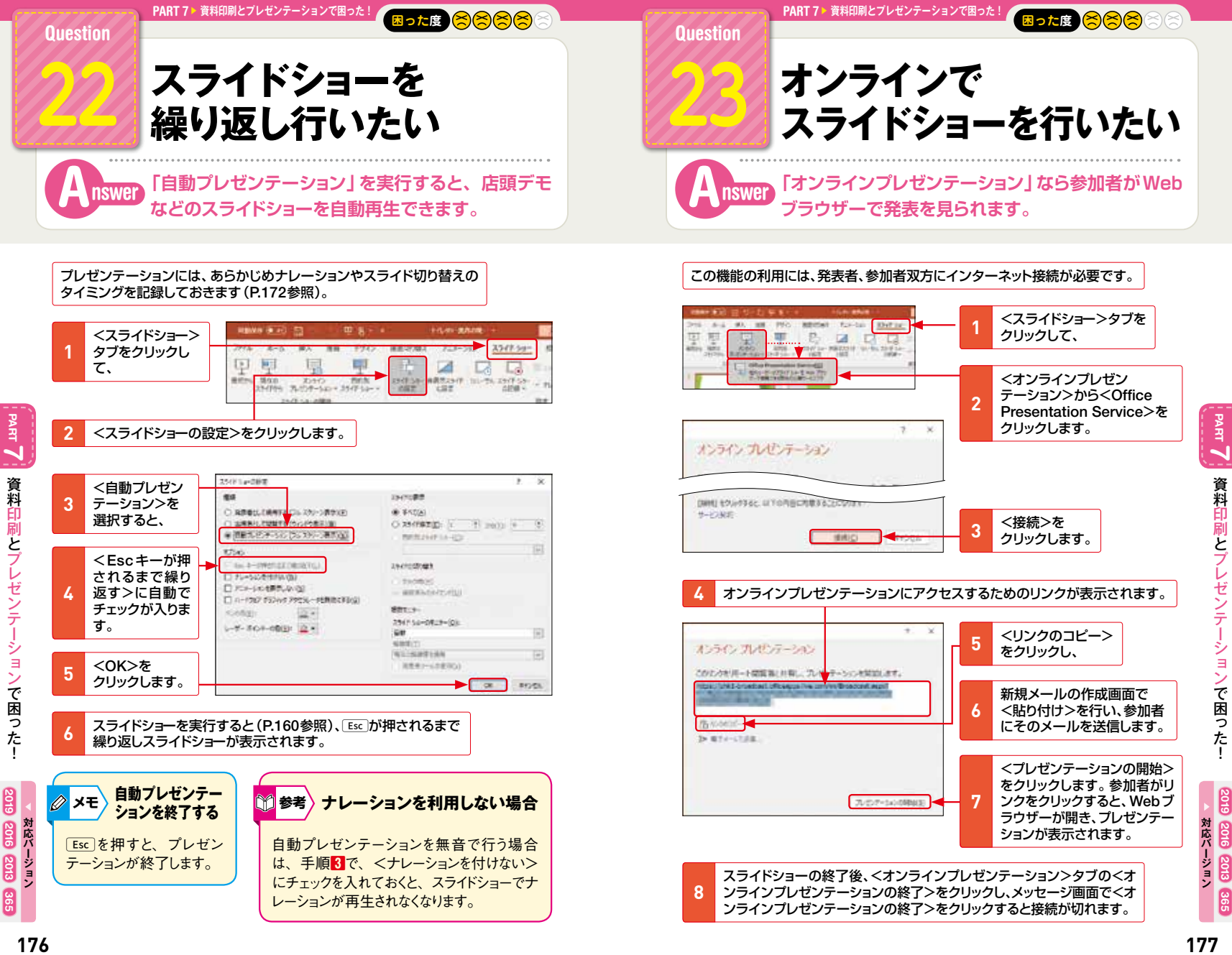

**2016 2013 365**